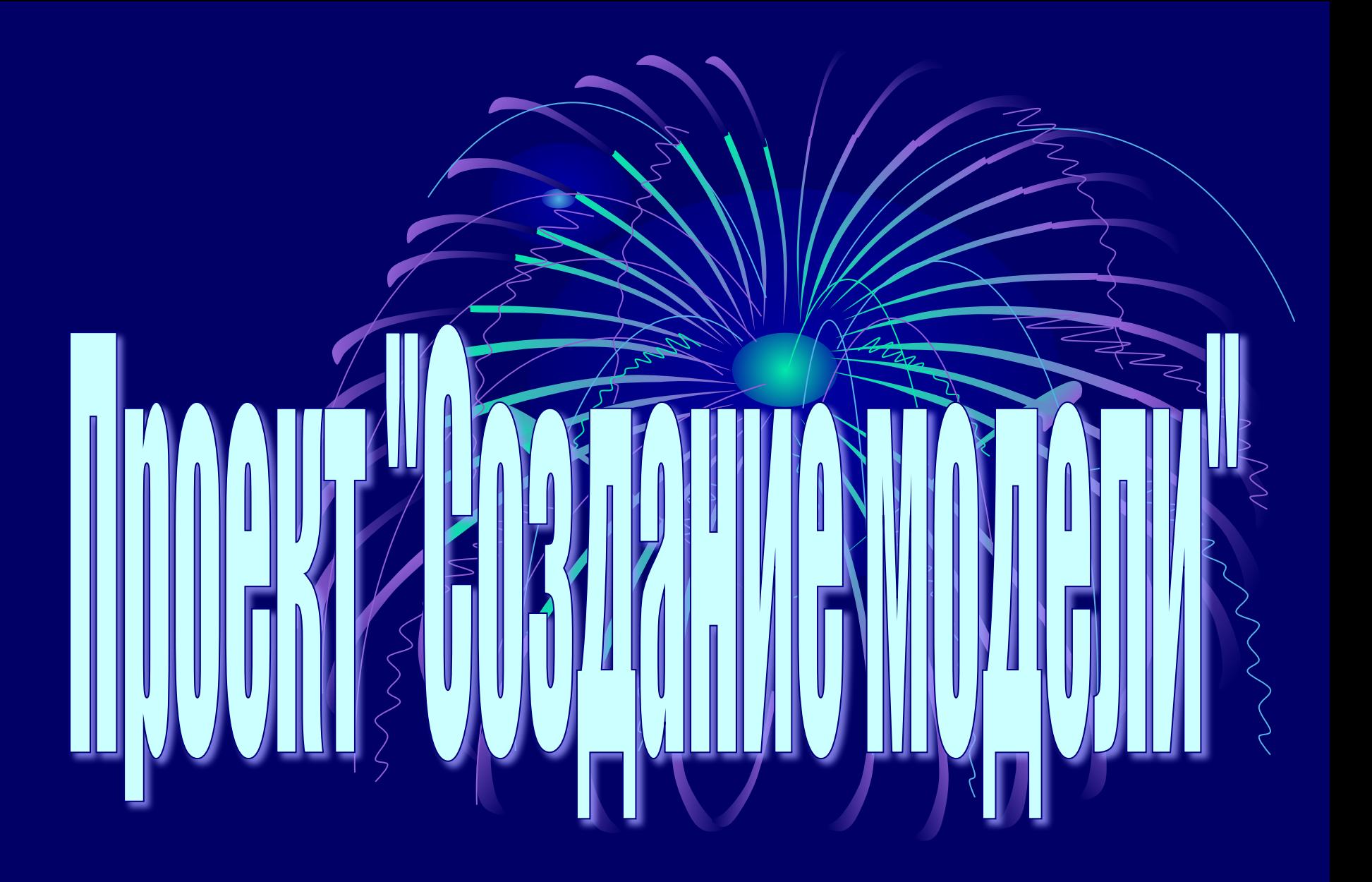

#### **План создания информационной модели.**

1)Описание выбранной модели.

2)Формализация модели.

3)Построение модели.

4) Эксперимент.

5)Анализ и корректировка полученных

результатов.

### **Информационная модель «Графический метод решения уравнений».**

Существует множество способов решения уравнений, но найти корни удается не всегда, поэтому для некоторых уравнений приходится использовать графический метод решения.

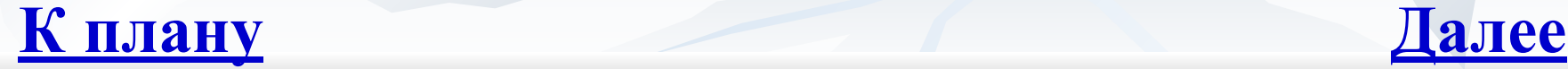

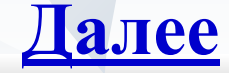

**Этап 1. (Описание)**

Для создания модели сначала необходимо выявить все существенные признаки моделируемого объекта, несущественными параметрами пренебрегают.

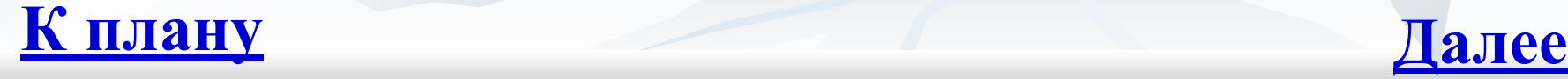

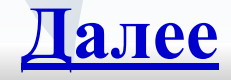

**Рассмотрим создание информационной модели на следующем примере.** Допустим, что перед нами стоит следующая задача: некоторая часть пола покрыта одной линией плитки, причем длина покрытой части в *5 раз* больше ее ширины. После того как в длину выложили еще *1,5 м*, общая площадь покрытого пола составила *2*  м. Необходимо найти ширину одной плитки.

Чтобы составить уравнение необходимы числовые данные, знать чем покрывали пол нам не обязательно.

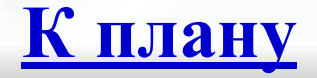

## **Этап 2. (Формализация)**

Исследование информационных моделей начинается с записи формальной модели на языке определенной области (алгебры, геометрии) . В нашем случае – на языке алгебры.

$$
y = 5x^2 + \frac{3}{2}x - 2
$$

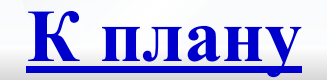

# **Этап 3. (Построение)**

На третьем этапе производится само построение модели. Чтобы построить график нашей функции воспользуемся приложением *Microsoft Office Excel.*

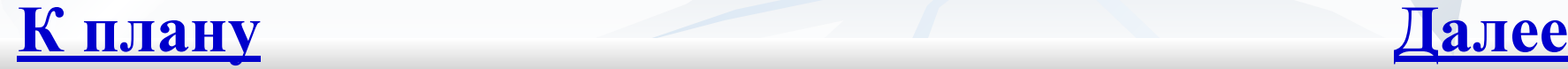

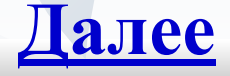

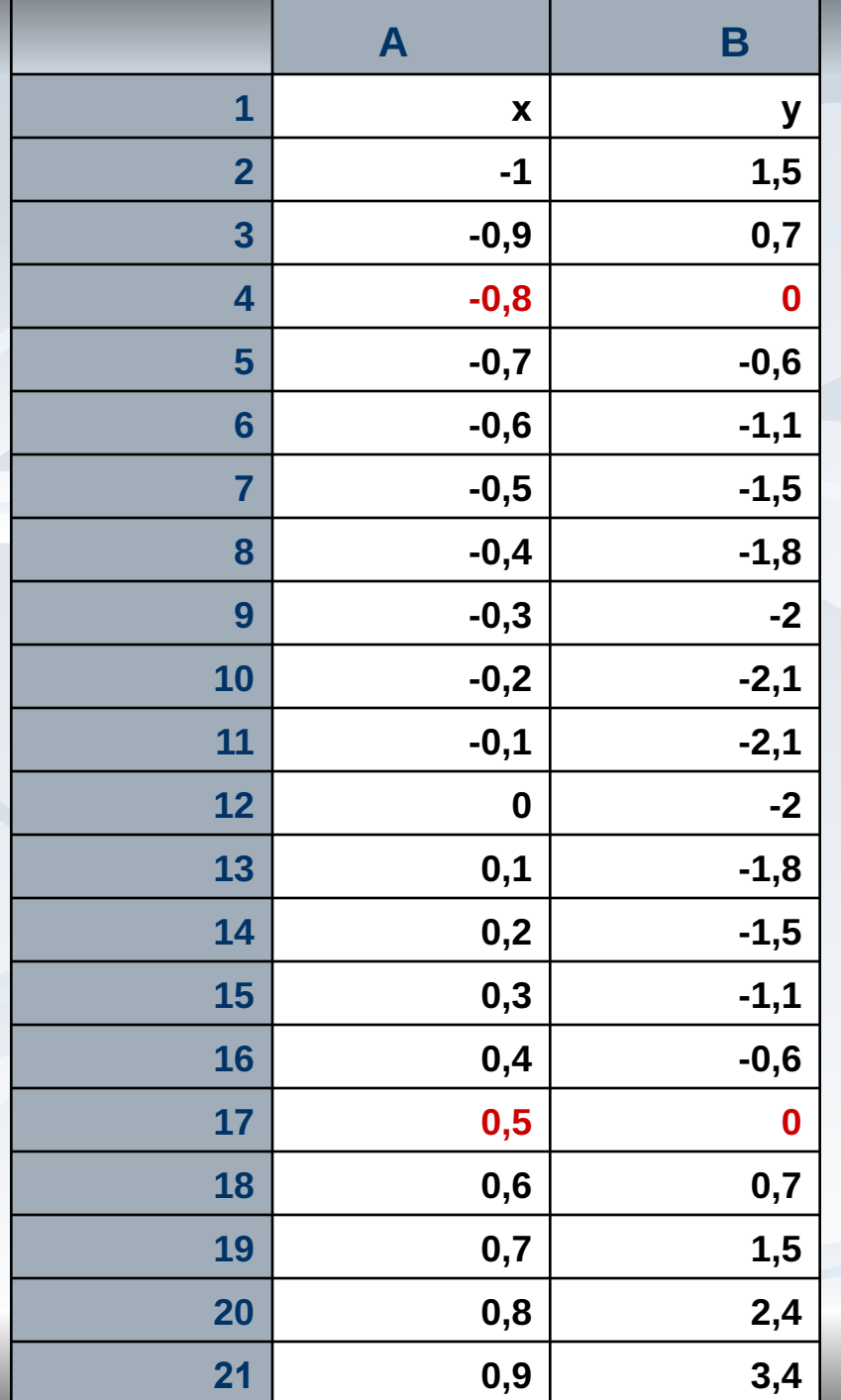

Отведем столбец **А** под значения аргумента **х**, а в столбце **В** у нас будет само значение функции (**у**). Для удобного заполнения ячеек воспользуемся формулами.

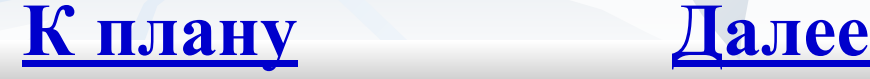

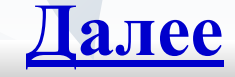

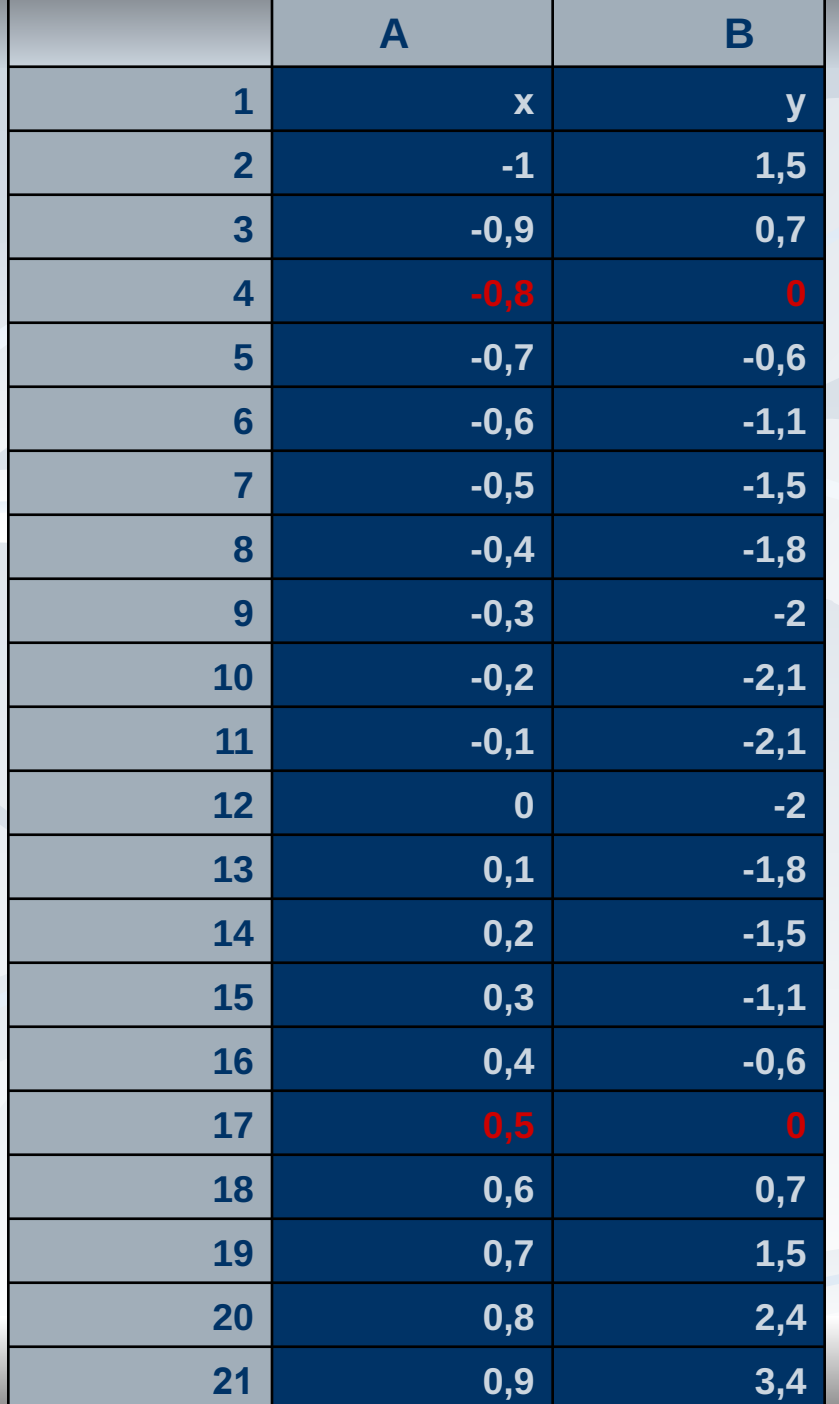

Теперь, чтобы построить график, выделяем область с ячейки **А1** по ячейку **В21** и в окне *«Вставка»* выбираем *«Диаграмма»*

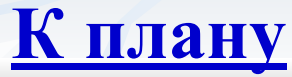

## **Этап 4. (Эксперимент)**

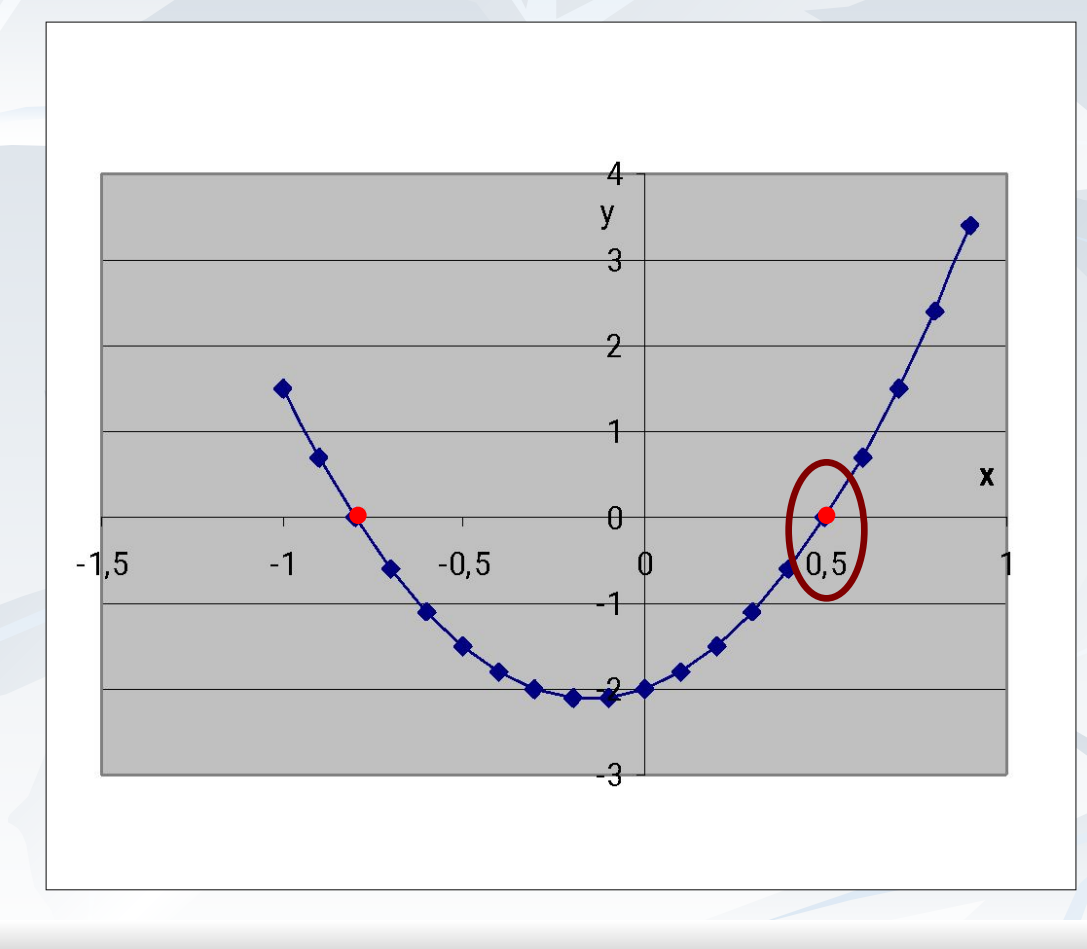

#### Просматриваем результат.

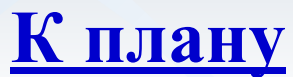

#### **Этап 5.**

**(Анализ и корректировка)**

Пятый этап состоит в анализе полученных результатов и корректировке исследуемой модели.

Теперь, глядя на график, можно найти искомую величину – это будет точка пересечения графика с осью *х.* таких точек у нас получилось 2, но т.к. длина не может быть меньше нуля, то ответом будет **0,5 м**.

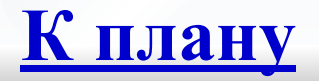